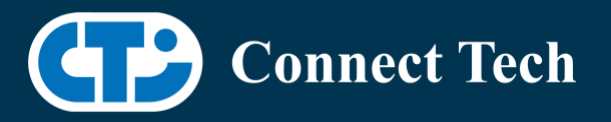

### BOARD SUPPORT PACKAGE

For Connect Tech NVIDIA® Jetson ORIN™ NX & ORIN NANO™ Carriers

Last Updated: 2023/12/04

BSP Version: CRIN-NX-NANO-35.3.1-INTELRS V001

### **1. Introduction**

 This Board Support Package adds support for the Connect Tech Jetson Orin™ NX and Orin Nano™ family of carrier boards to Linux4Tegra. It includes any extra files required to use all the features of Connect Tech carriers.

 Please check Section 3 for supported features for your board and Section 7 for the changes made between versions. You can check which version of the BSP you have installed by running:

cat /etc/cti/CTI-L4T.version

 Check for the Latest Version of the CTI-L4T BSP at: https://connecttech.com/resource-center/l4t-board-support-packages/

### **2. Requirements**

- x86/x64 based host machine running Ubuntu 18.04 or 20.04
- JetPack 5.1.1 / L4T 35.3.1 installed (see Section 4)
- Orin™ NX or Orin Nano™ module
- Connect Tech Orin™ NX / Orin™ Nano Carrier
- USB Cable for flashing

 \*L4T version can be found in /etc/nv\_tegra\_release and will look like this: # R35 (release), REVISION: 3.1

## **3. BSP Features**

#### 3.1 Supported Cameras in BSP

• Intel RealSense D457

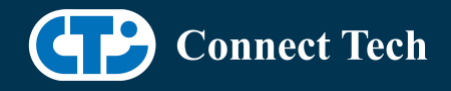

### 3.2 Product Specific Details

#### NGX010 (Rudi-NX)

 $\overline{a}$ 

- USB 3.0 Support
- USB OTG Support
- Micro SD Card
- GbE Phy Support
- NVMe Card Support
- Wifi/Bluetooth support
- CAN Support
- UART Support
- I2C Support
- GPIO Support
- SPI Support
- PWM Support
- GMSL Camera Support (Intel Realsense)

#### 3.3 Limitations and Known Issues

 1. Micro SD card on CTI Xavier-NX carriers will not work with Orin™ NX or Orin™ Nano, As pin mapping for those pins has changed.

## **4. Installation**

### 4.1 Obtaining NVIDIA® Jetpack

 Before Installing the BSP you will need to install JetPack 5.1.1 on the host system using NVIDIA® SDK Manager (section 4.1.1) or from the NVIDIA® Embedded Download Center (section 4.1.2)

### 4.1.1 Installing JetPack from SDK Manager

 For installing using sdkmanager, please follow installation steps from kdb373 for Jetpack 4.2+ https://connecttech.com/resource-center/kdb373/

### 4.1.2 Installing JetPack from NVIDIA® Embedded Download Center

1. Create a new directory for installing the Jetpack. Referred to as <BSP\_ROOT>

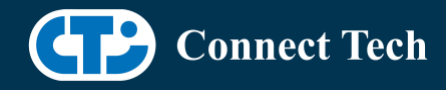

in these instructions.

2. Go to Jetpack Release Page https://developer.nvidia.com/embedded/jetson-linux-r3531

 3. Download the "L4T Driver Package (BSP)" and "Sample Root Filesystem" files for Orin™ modules (t234 platform).

4. Put the "L4T Driver Package (BSP)" and "Sample Root Filesystem" in <BSP\_ROOT>. Afterwards, you should have the following files in <BSP\_ROOT>

- jetson\_linux\_r35.3.1\_aarch64.tbz2
- tegra\_linux\_sample-root-filesystem\_r35.3.1\_aarch64.tbz2

5. Extract the "L4T Driver Package" tarball:

cd <BSP\_ROOT> sudo tar -jxf jetson\_linux\_r35.3.1\_aarch64.tbz2

 6. You should now have a new directory called Linux\_for\_Tegra in your <BSP\_ROOT> folder. Extract the "Sample Root Filesystem" into Linux\_for\_Tegra/rootfs.

sudo tar -C Linux for Tegra/rootfs/ -xjf tegra linux sample-rootfilesystem\_r35.3.1\_aarch64.tbz2

#### 4.2 CTI BSP Installation

1. Copy the CTI-L4T-ORIN-NX-NANO-35.3.1-INTELRS-V###.tgz package into <BSP\_ROOT>/Linux\_for\_Tegra.

 If you are using NVIDIA's SDK Manager then "<BSP\_ROOT>" will be: ~/nvidia/nvidia\_sdk/<JetPack\_Version>\_Linux\_JETSON\_NX\_ORIN\_TARGETS/ or

 ~/nvidia/nvidia\_sdk/<JetPack\_Version>\_Linux\_JETSON\_NANO\_ORIN\_TARGETS/ depending on your target module.

 Otherwise if manually installing from the NVIDIA® Embedded Download Center <BSP\_ROOT> will be the folder created previously

cp CTI-L4T-ORIN-NX-NANO-35.3.1-INTELRS-V###.tgz <BSP\_ROOT>/Linux\_for\_Tegra

 2. Extract the BSP: tar -xzf CTI-L4T-ORIN-NX-NANO-35.3.1-INTELRS-V###.tgz cd <BSP\_ROOT>/Linux\_for\_Tegra sudo tar -xzf CTI-L4T-ORIN-NX-NANO-35.3.1-INTELRS-V###.tgz

 3. Change into the CTI-L4T directory: cd <BSP\_ROOT>/Linux\_for\_Tegra/CTI-L4T

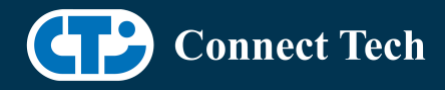

 4. Run the install script (as root or sudo) to automatically install the BSP files to the correct locations:

 sudo ./install.sh #return to Linux for Tegra cd ..

 5. The CTI-L4T BSP is now installed on the host system and it should now be able to flash the Orin™ NX/Orin™ NANO module.

### **5. Flashing Orin™ NX/Orin™ NANO Modules**

1. Connect an NVMe m.2 card to one of the m.2 slots on your Orin™ NX/Orin™ Nano carrier.

 2. Connect the Orin™ NX/Orin™ NANO and Carrier to the computer via USB, following the instructions in the appropriate manual.

 3. Put the system to be flashed into recovery mode, following the instructions in the appropriate manual

4. There are two options for flashing Jetson modules:

 Using CTI's automated script: ./cti-flash.sh

Follow the menu and select your desired configuration. Once selected,

the device will start to flash.

Using the Manual Method with cti-nvme-flash:

Note do not add the ".conf" file extension to the <config> parameter:

Manual Flash: ./cti-nvme-flash.sh cti/<module>/<boardname>/<config>

<module> is either orin-nx or orin-nano depending on your module.

Examples:

 ./cti-nvme-flash.sh cti/orin-nx/boson/base ./cti-nvme-flash.sh cti/orin-nano/boson/base

5. Once the flashing has completed, the Orin™ NX/Orin™ Nano will reboot

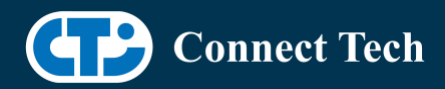

### **6. Upgrading to a New Package Release**

Upgrading L4T or CTI-BSP versions without reflashing is not currently supported.

# **7. Switching Profiles on Orin NX**

- 1. Open a terminal on the Orin™ NX/Orin™ NANO
- 2. Run "sudo cti-orin-nx-nano-fdt.sh"
- 3. Select the profile you wish to switch to from the menu.
- 4. Select the target module (Orin-NX or Orin-NANO) from the menu.
- 5. Restart the system

Note: This script updates the dtb by appending/replacing the FDT variable in extlinux.conf

## **8. Change Log**

#### Version ORIN-NX-NANO-35.3.1-INTELRS V001, Dec 4, 2023

- Initial release of Rudi-NX with Intel Realsense for Orin™ NX/Orin™ Nano
- Due to the provided driver from the vendor, streaming using realsense-viewer may on occassion fail to launch; this is a known issue. Relaunch the stream if it crops up.

#### Contact Connect Tech

If you have any problems, questions or suggestions regarding the Board Support Package and hardware, please feel free to contact Connect Tech Inc.

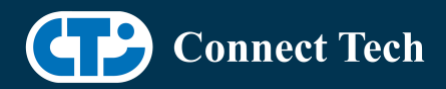

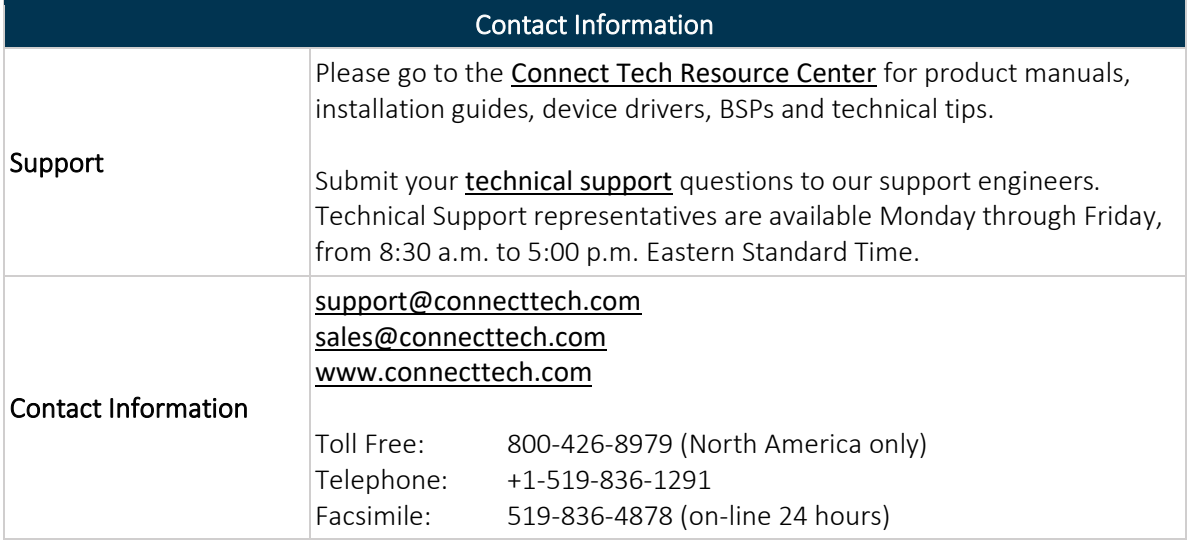